# **Using SAS Studio with a Grid** Environment

Jason (Jianduan) Liang

SAS certified: Platform Administrator, Advanced Programmer for SAS 9

Email: Jianduan.liang@gmail.com

# Agenda

- **.** Introduction of SAS Studio and Grid · SAS Studio
- SAS Grid and Workload Balancing
- Running SAS jobs in parallel
- Common Library Related Issues
- Job Monitoring

## Introduction

· SAS Studio

- A multifunctional application
- Write and run SAS code through web browser
- Predefined tasks to generate SAS code
- Code is submitted to a SAS server to execute
- The SAS server can be on your local machine, or a remote server, a server hosted in a cloud environment, a grid environment

#### SAS Grid

 SAS computing tasks are distributed among multiple computers on a network, all controlled by SAS Grid Manager Scheduling jobs Scalable

# SAS Studio

#### Conceptual high level architecture:

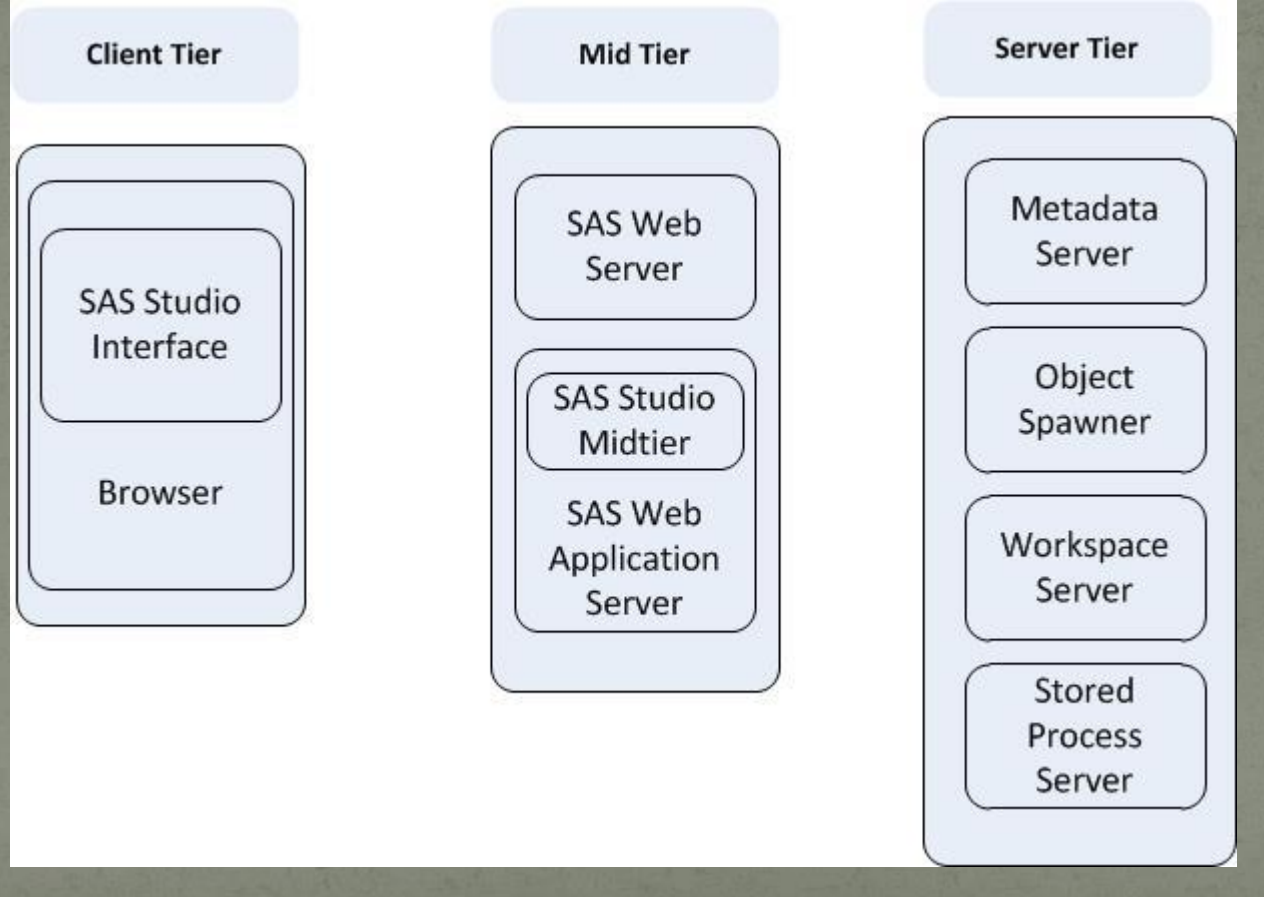

## **SAS Studio**

### · Interface: Navigation Pane, Work Area • Connected to a work space server to run code

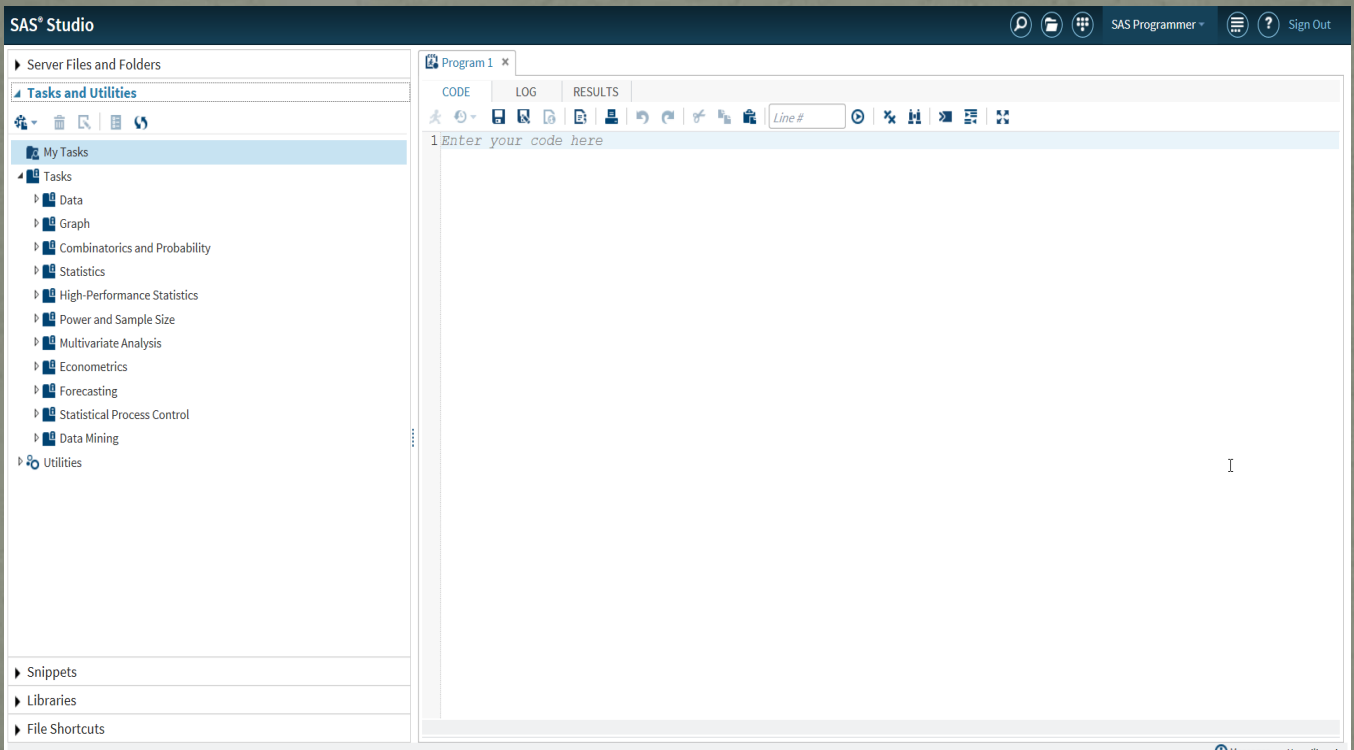

# **SAS Grid**

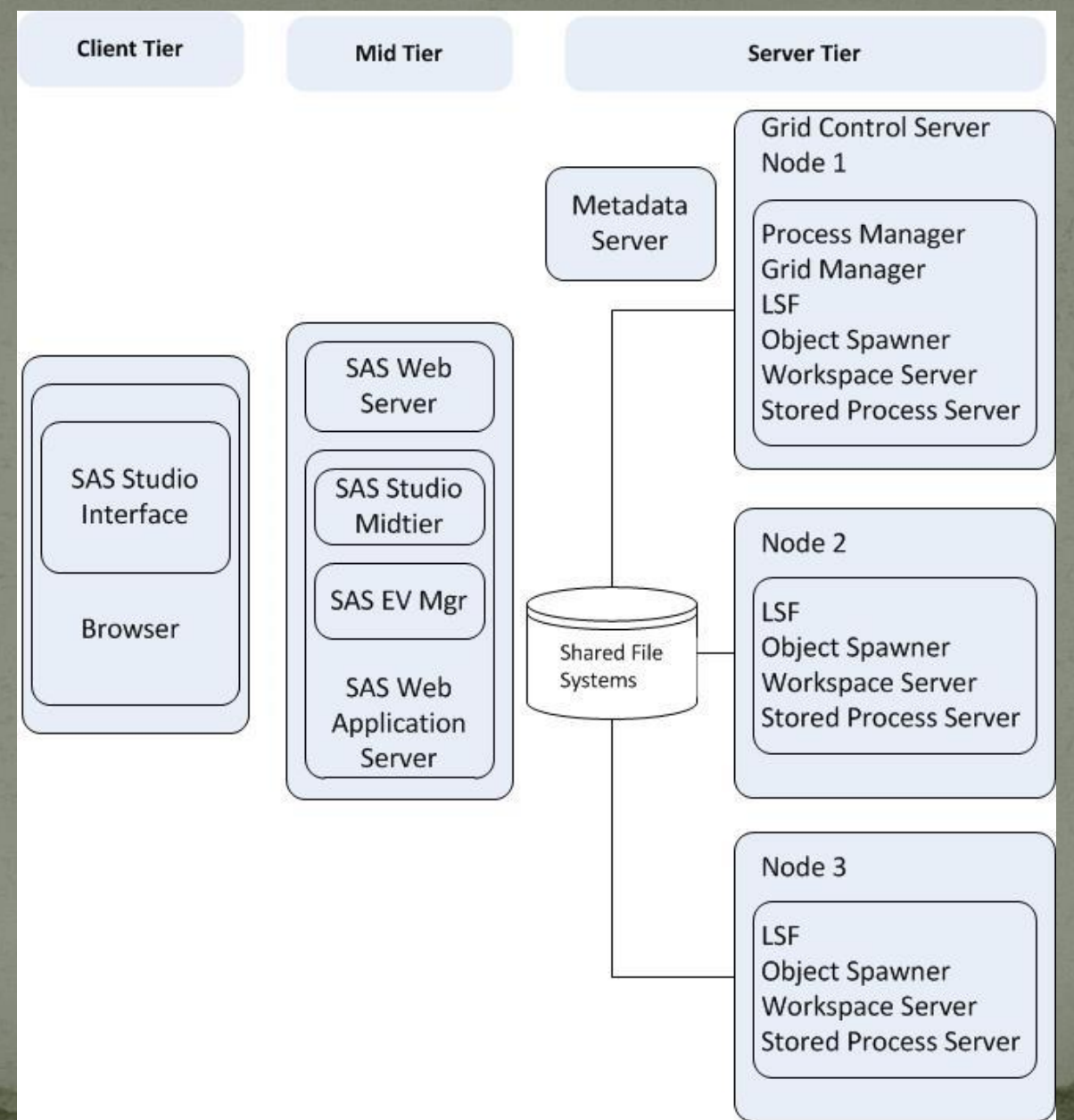

## Grid Workload Balancing

• Multi-user workload balancing

- A job is dispatched to the best available grid node
- If no resources available in the grid, jobs are held in a queue until resources are available
- Job priority can be set to determine whether a job is run immediately or held in a queue

• Parallel workload balancing

 Some SAS programs consist of subtasks that are independent units of work and can be distributed across a grid and executed in parallel

## Grid Workload Balancing Grid lunched work space server

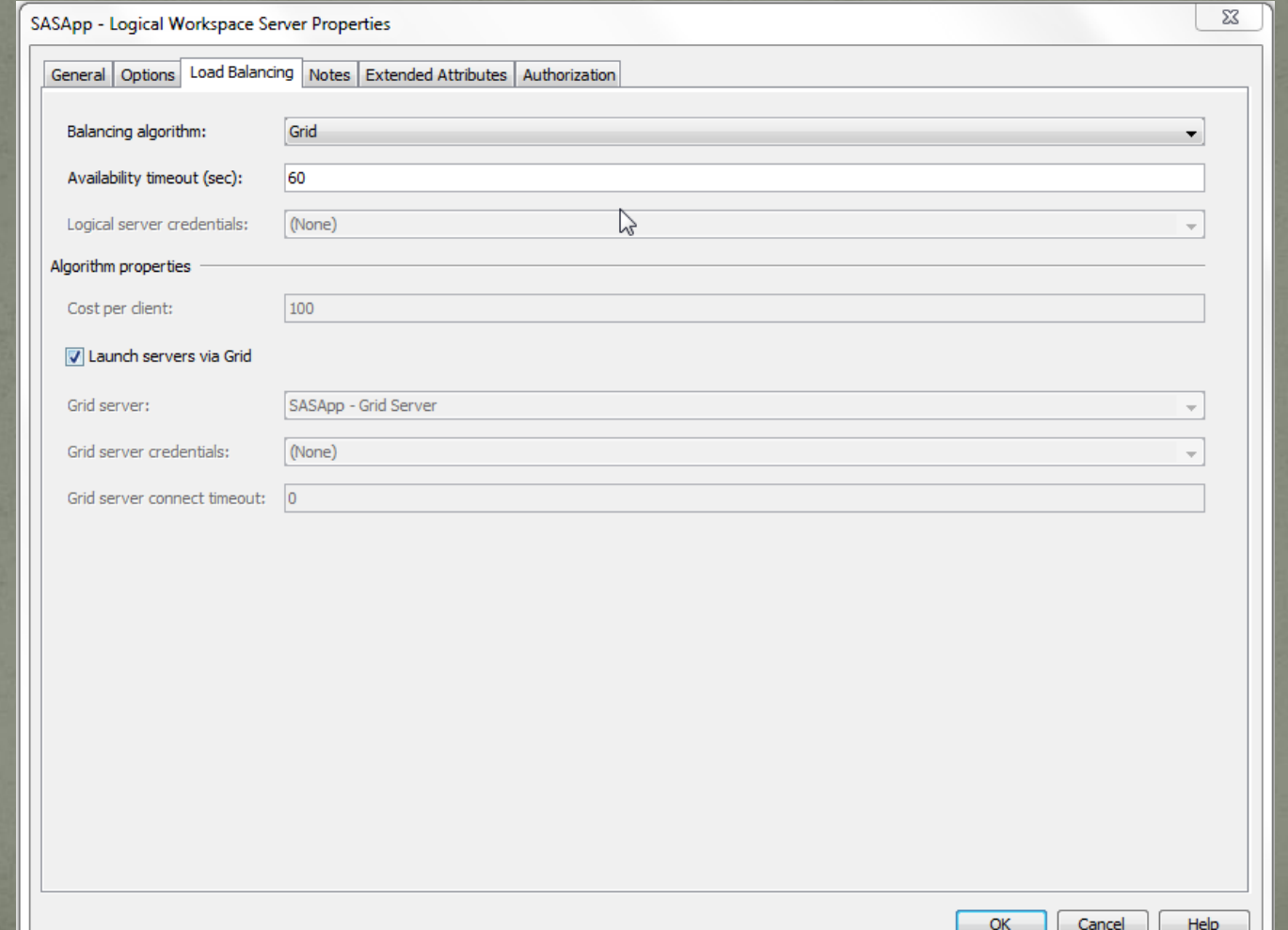

## Grid Workload Balancing

• Each SAS Studio has two work space server sessions

 One is used to run the user code, while the other is used for file I/O and other internal operations

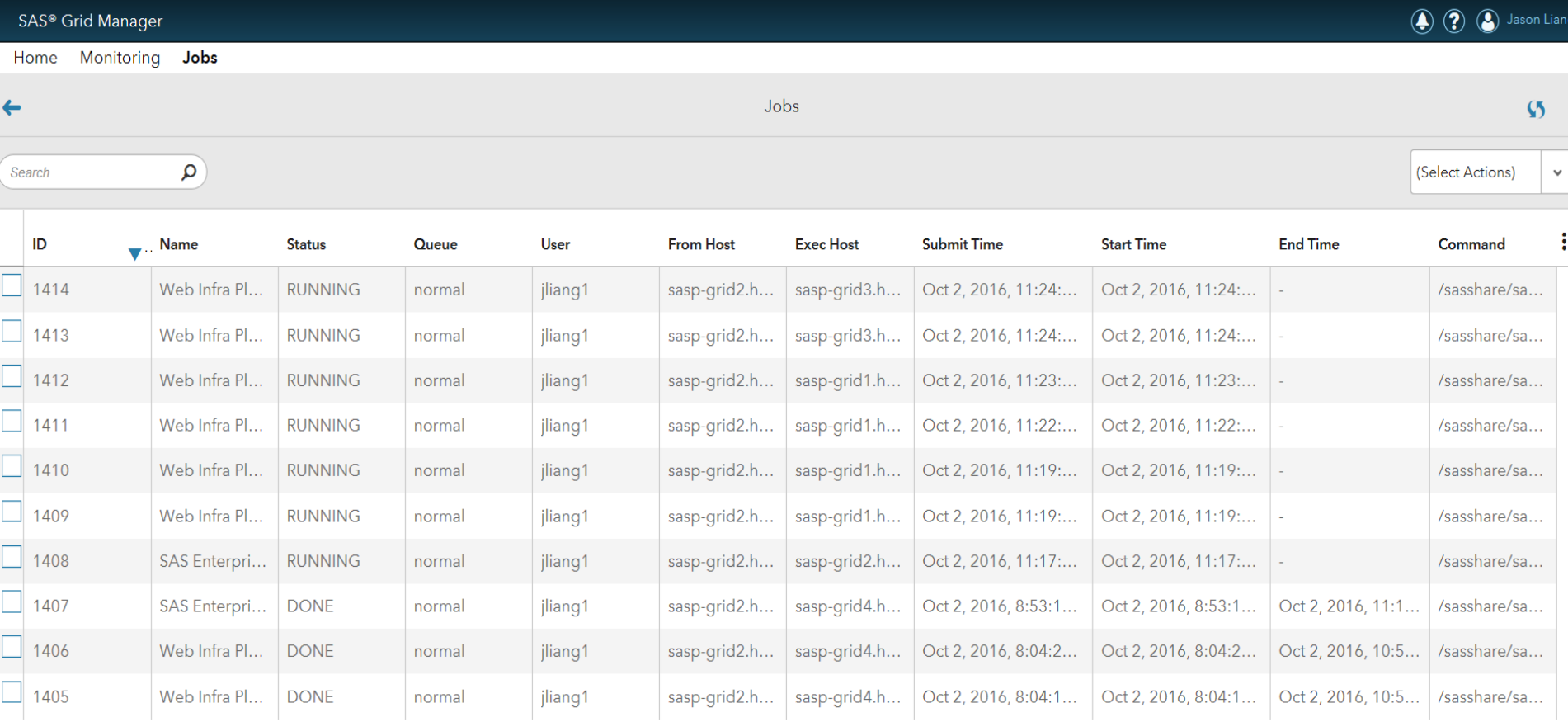

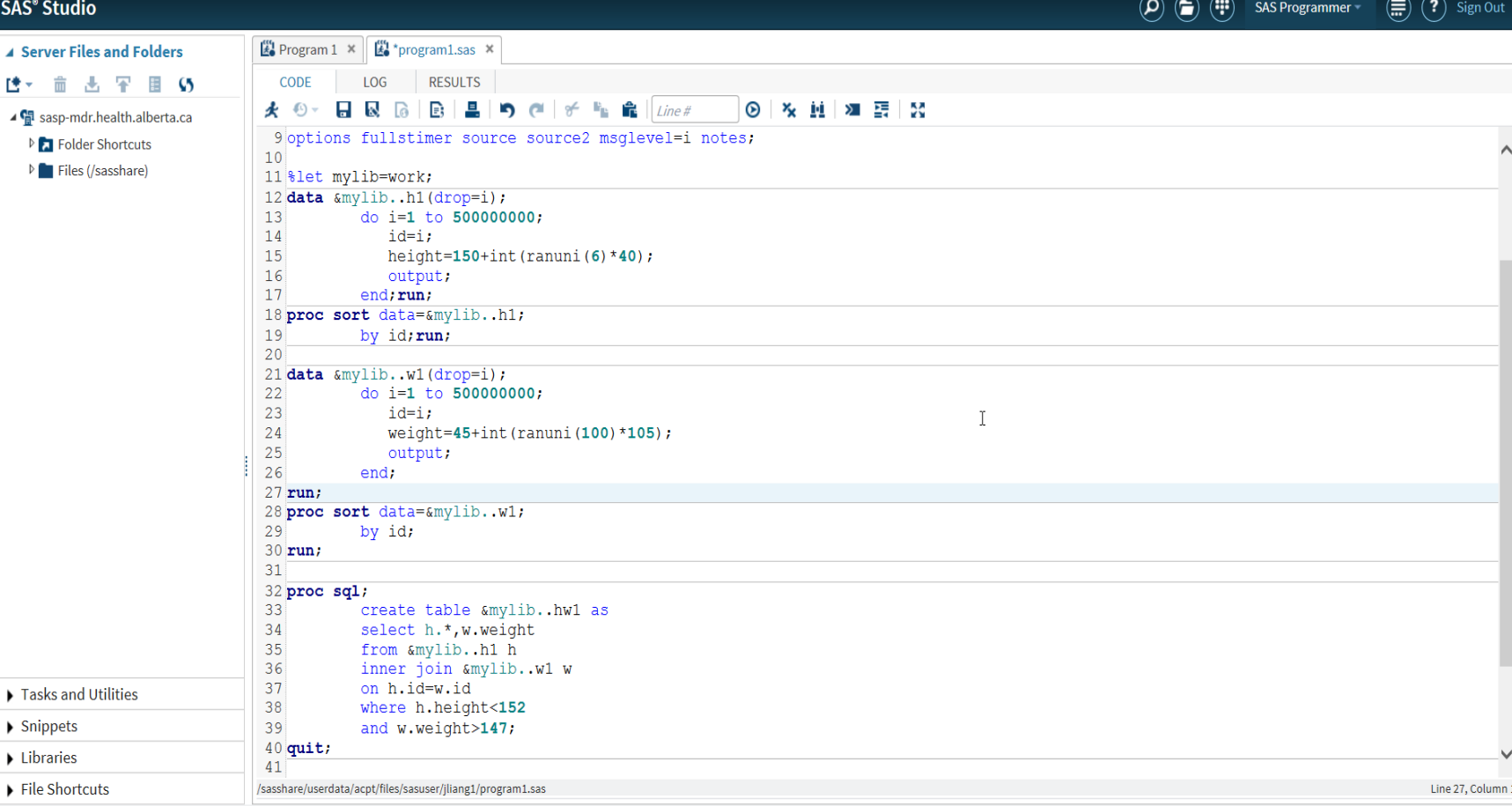

Messages User: jliang1

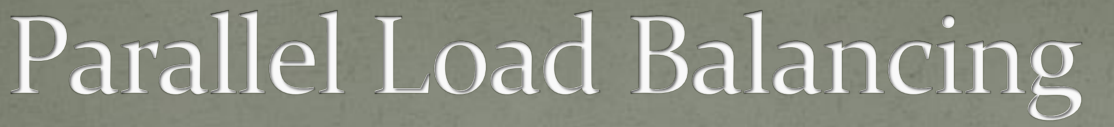

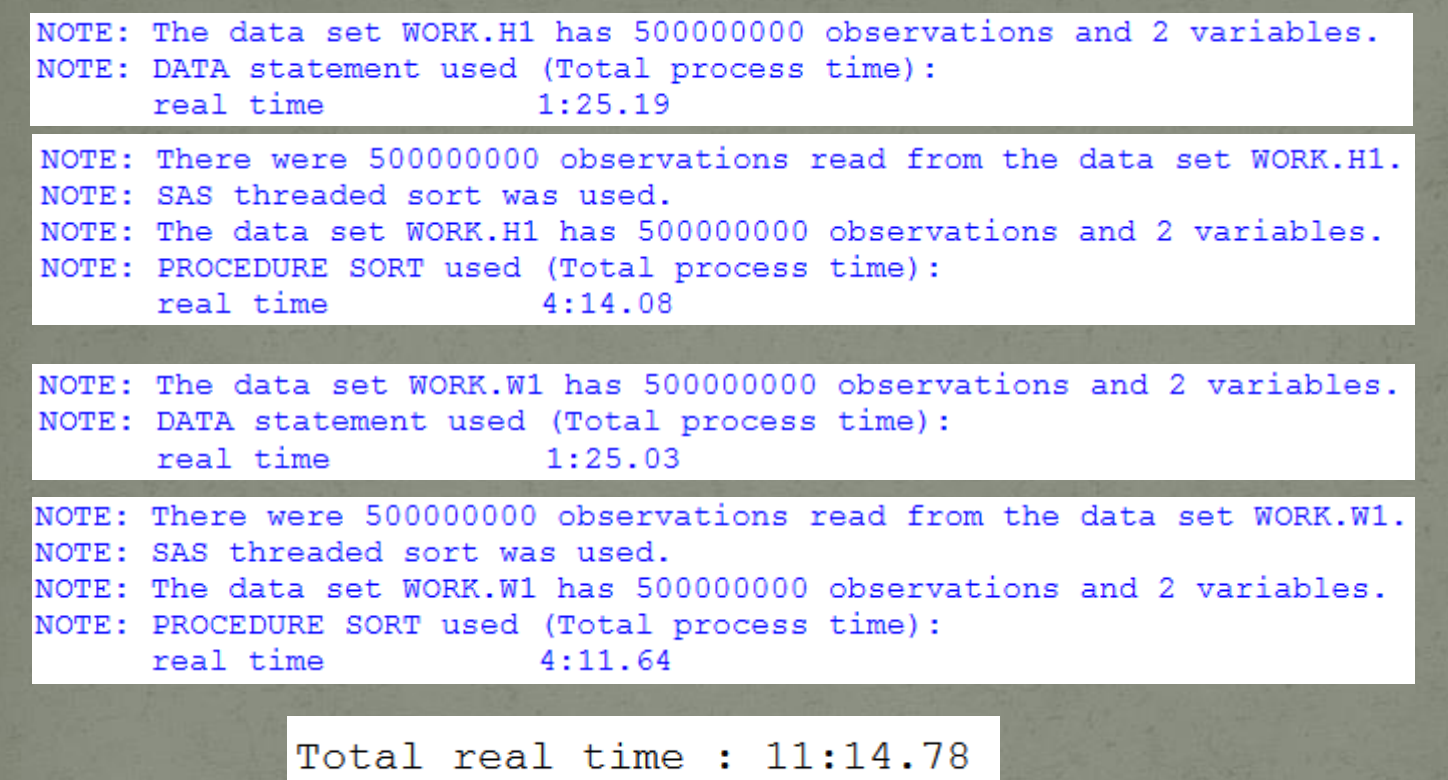

NOTE: Table WORK.HW1 created, with 380248 rows and 3 columns.

97. quit; NOTE: PROCEDURE SQL used (Total process time) : real time  $1:10.50$ 

## Parallel Load Balancing Divide the SAS program into different tasks, submit each task to a separate SAS session:

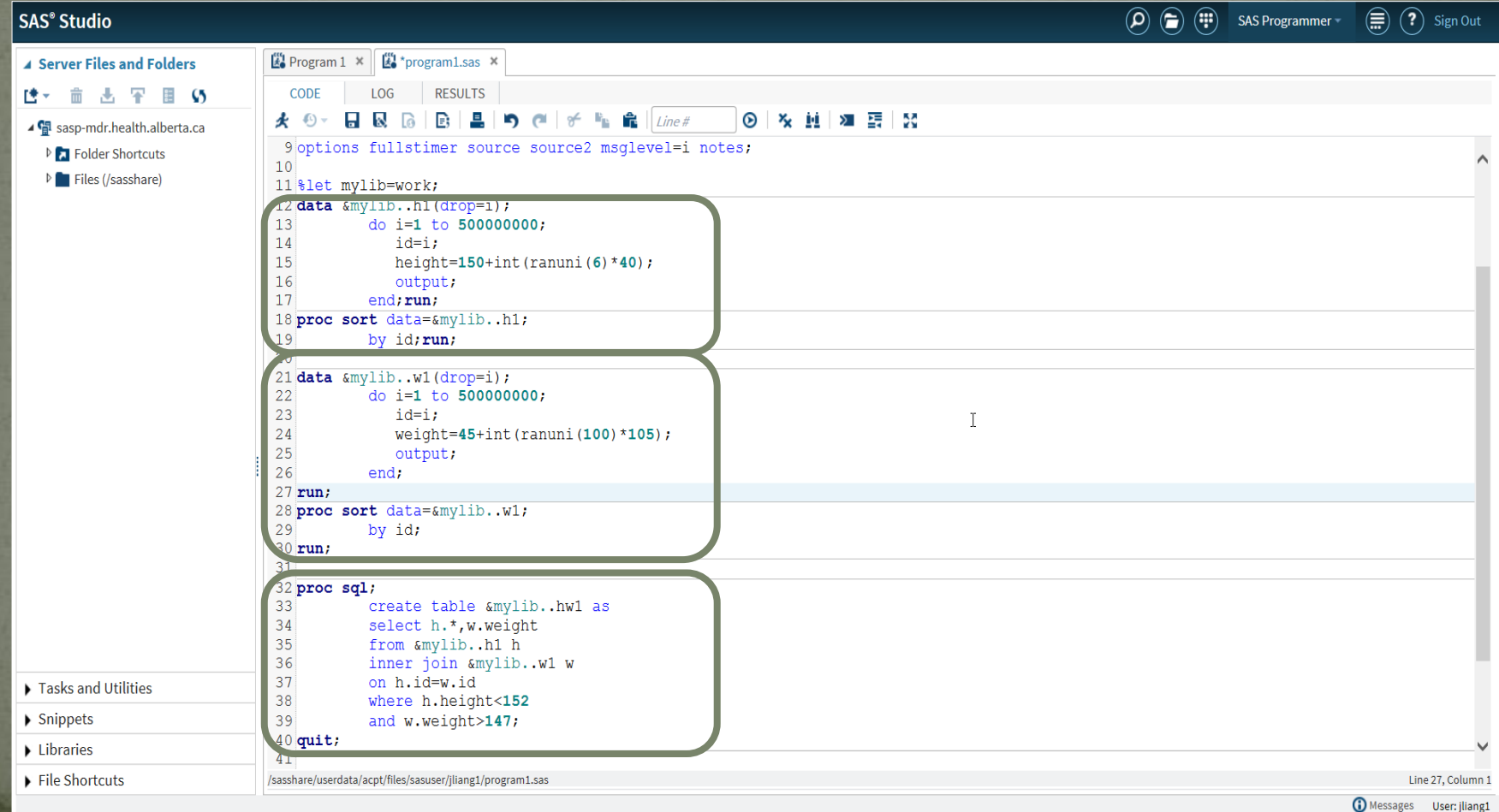

## Parallel Load Balancing • Create SAS Sessions

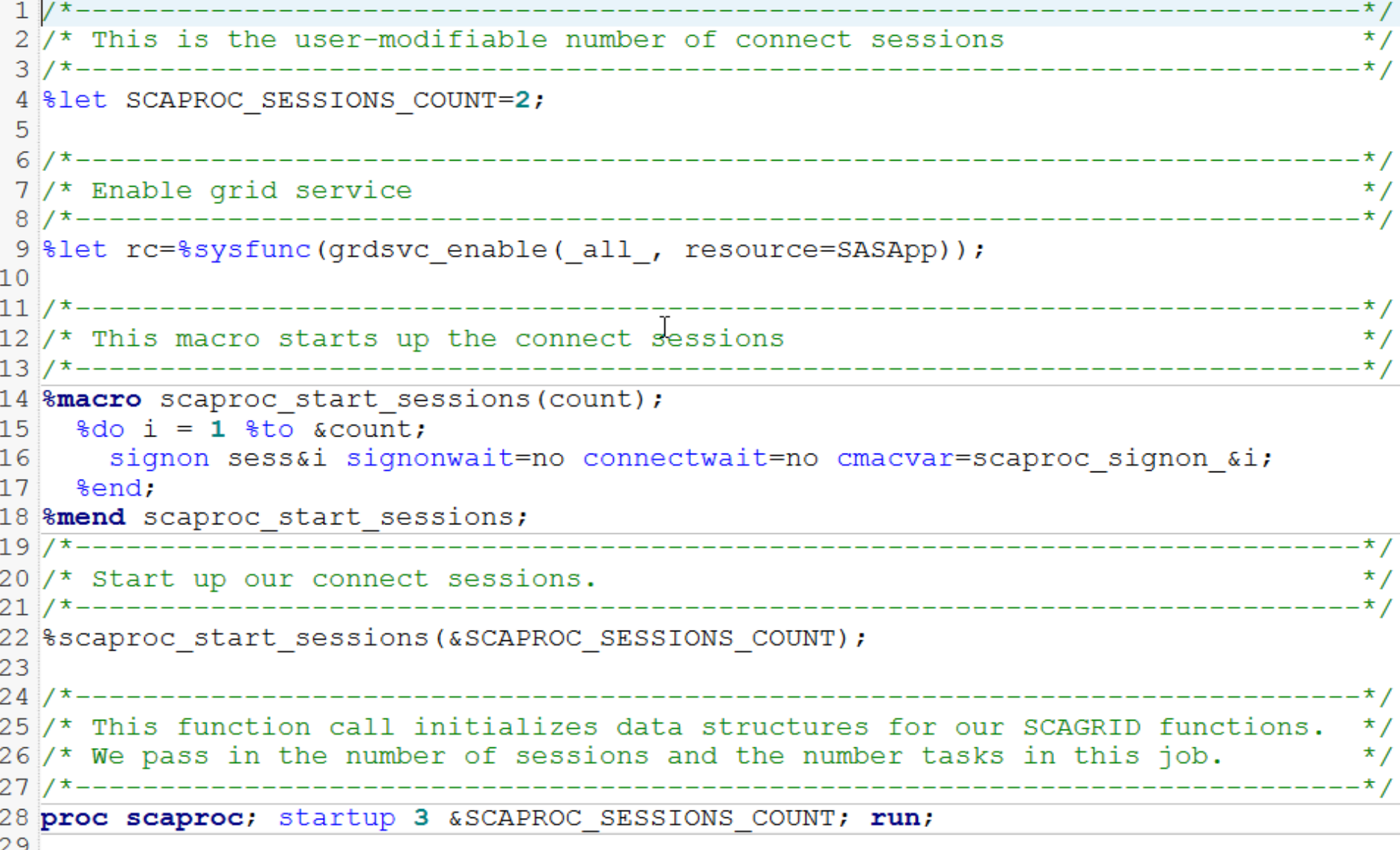

## Submit task 1 to an available session

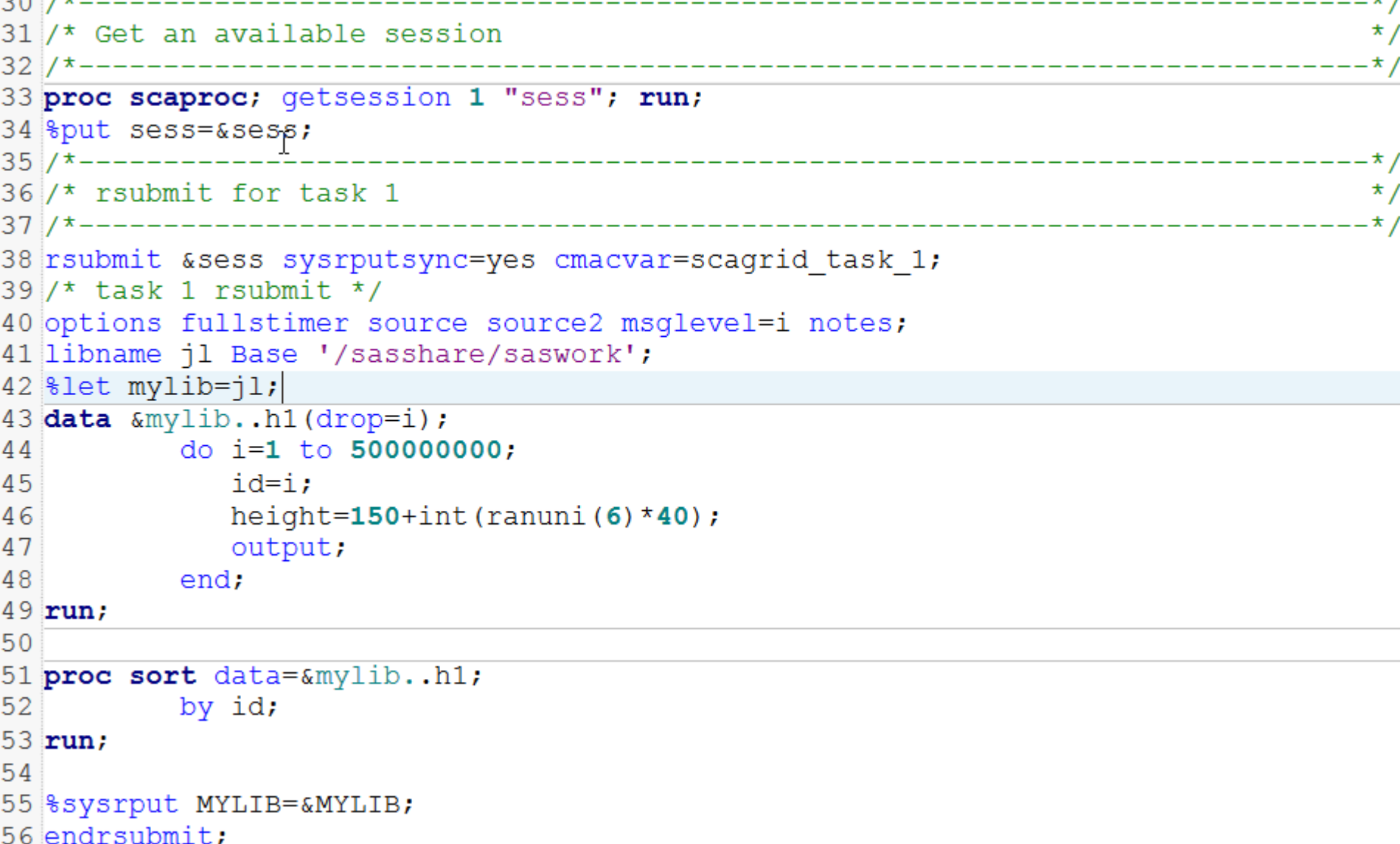

 $+<sup>1</sup>$ 

#### · Submit task 2 to another session

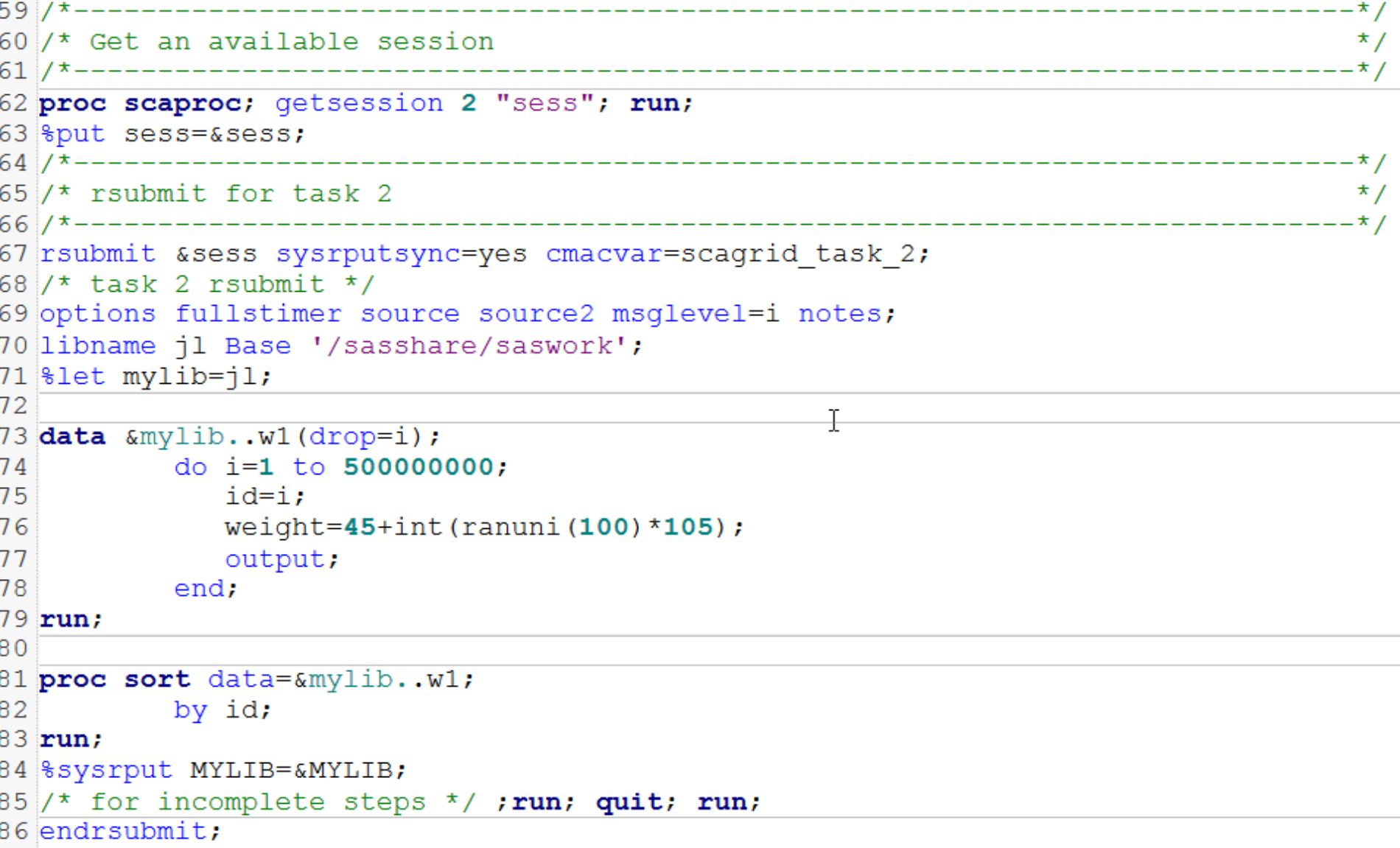

• Wait for task 1 and 2 to complete

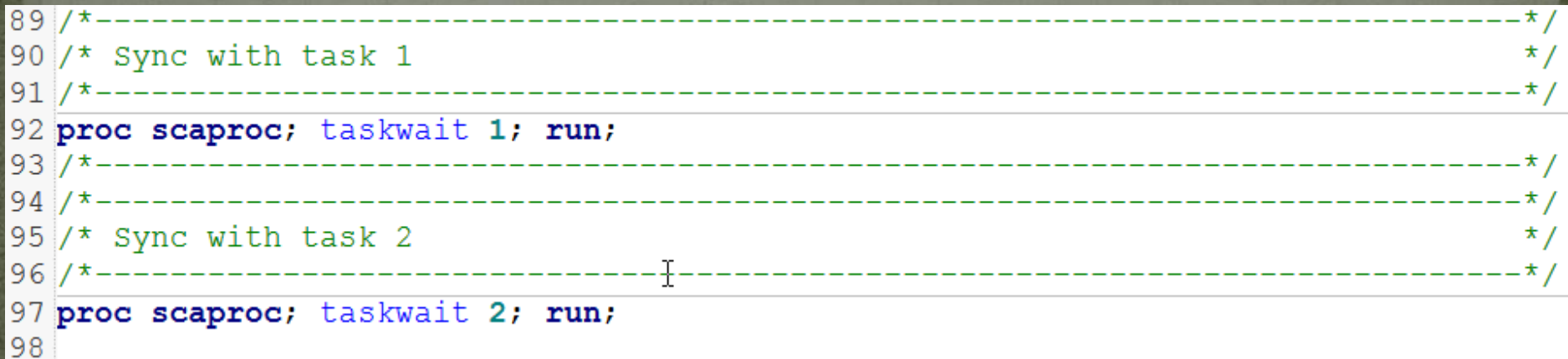

## Parallel Load Balancing • Submit task 3 to an available session

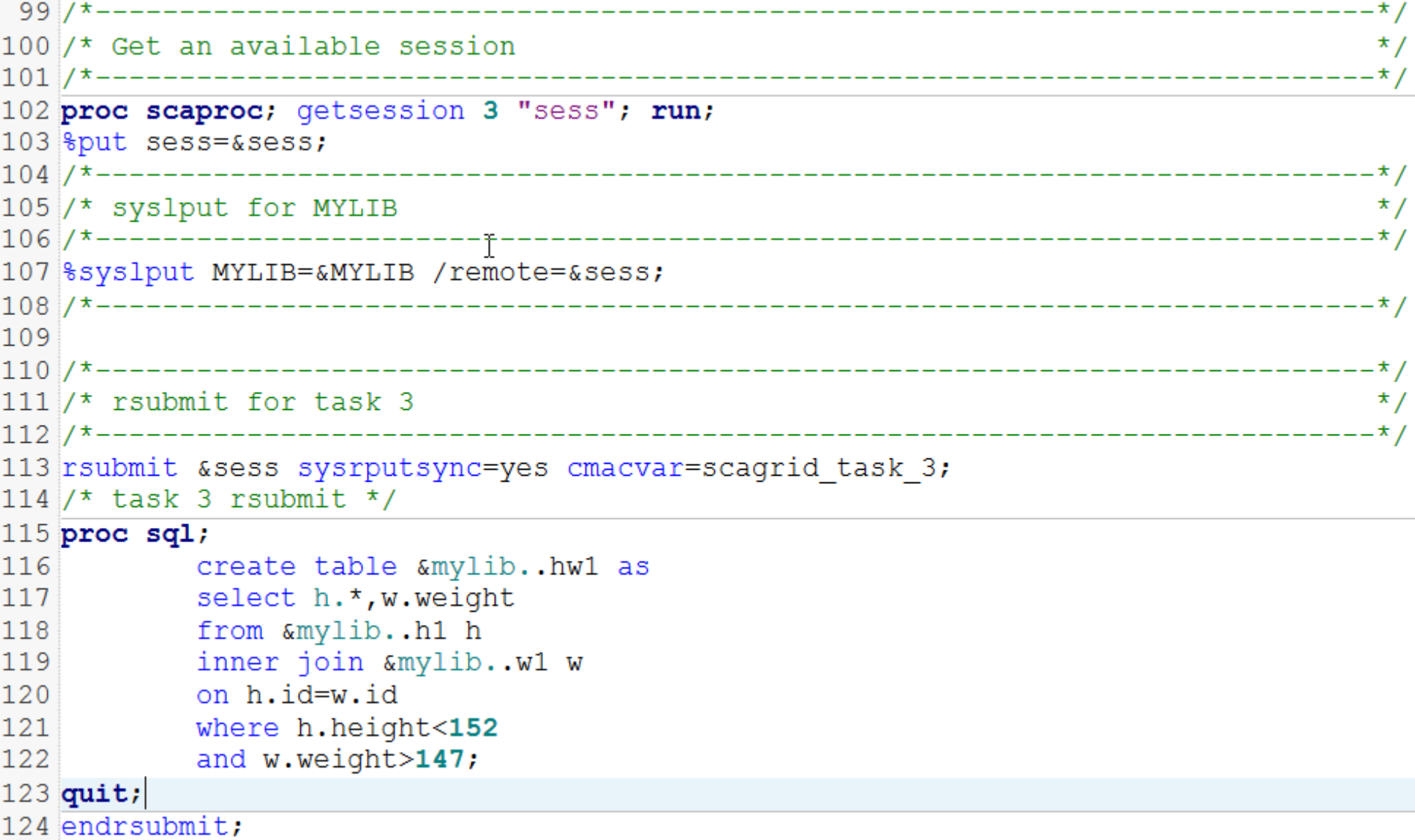

## Parallel Load Balancing • Signoff each session

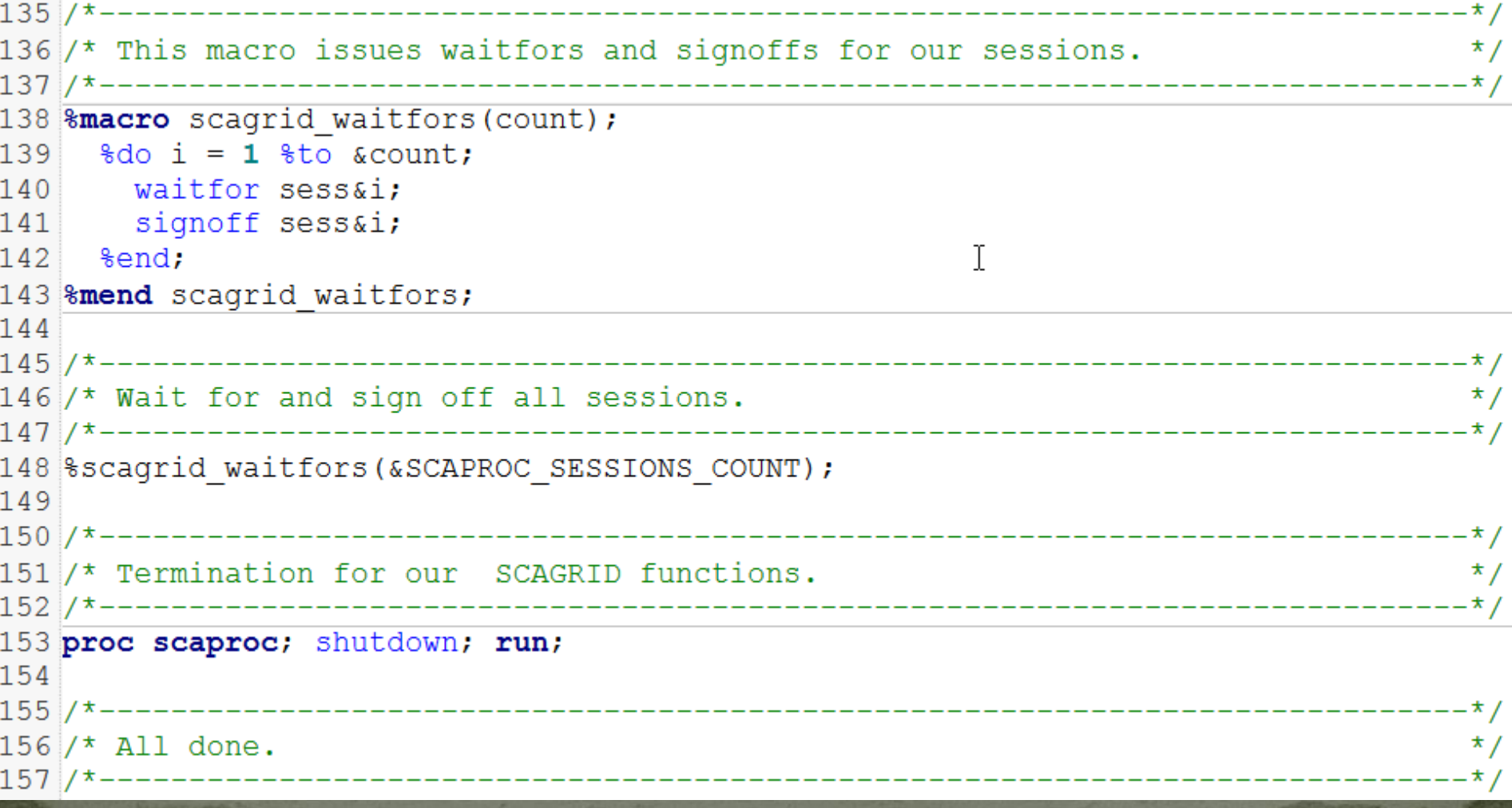

#### Performance - without parallel load balance

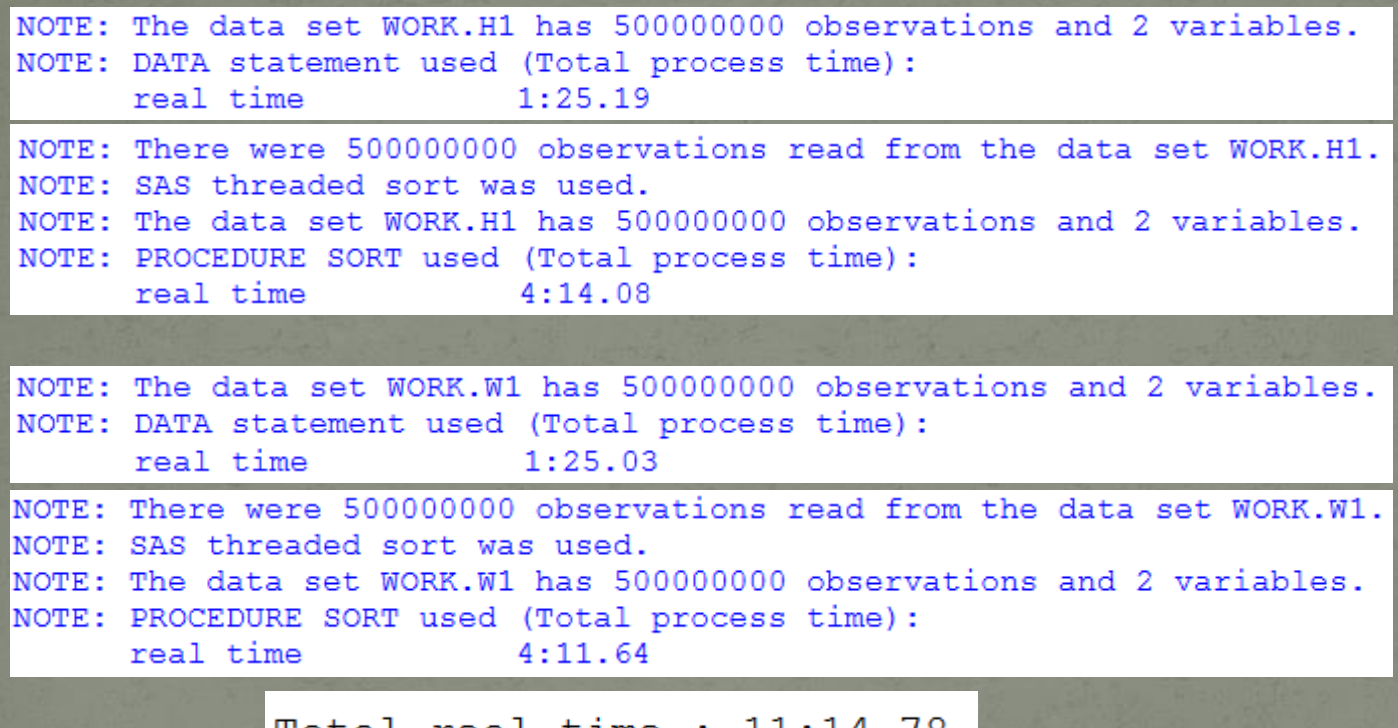

tıme 11:14.78 real

NOTE: Table WORK.HW1 created, with 380248 rows and 3 columns.

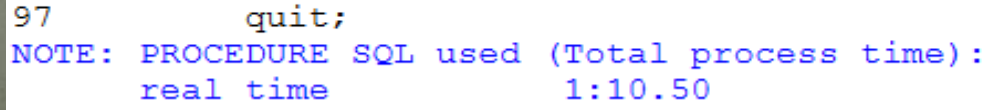

# Parallel Load Balancing<br>• Performance - with parallel load balance

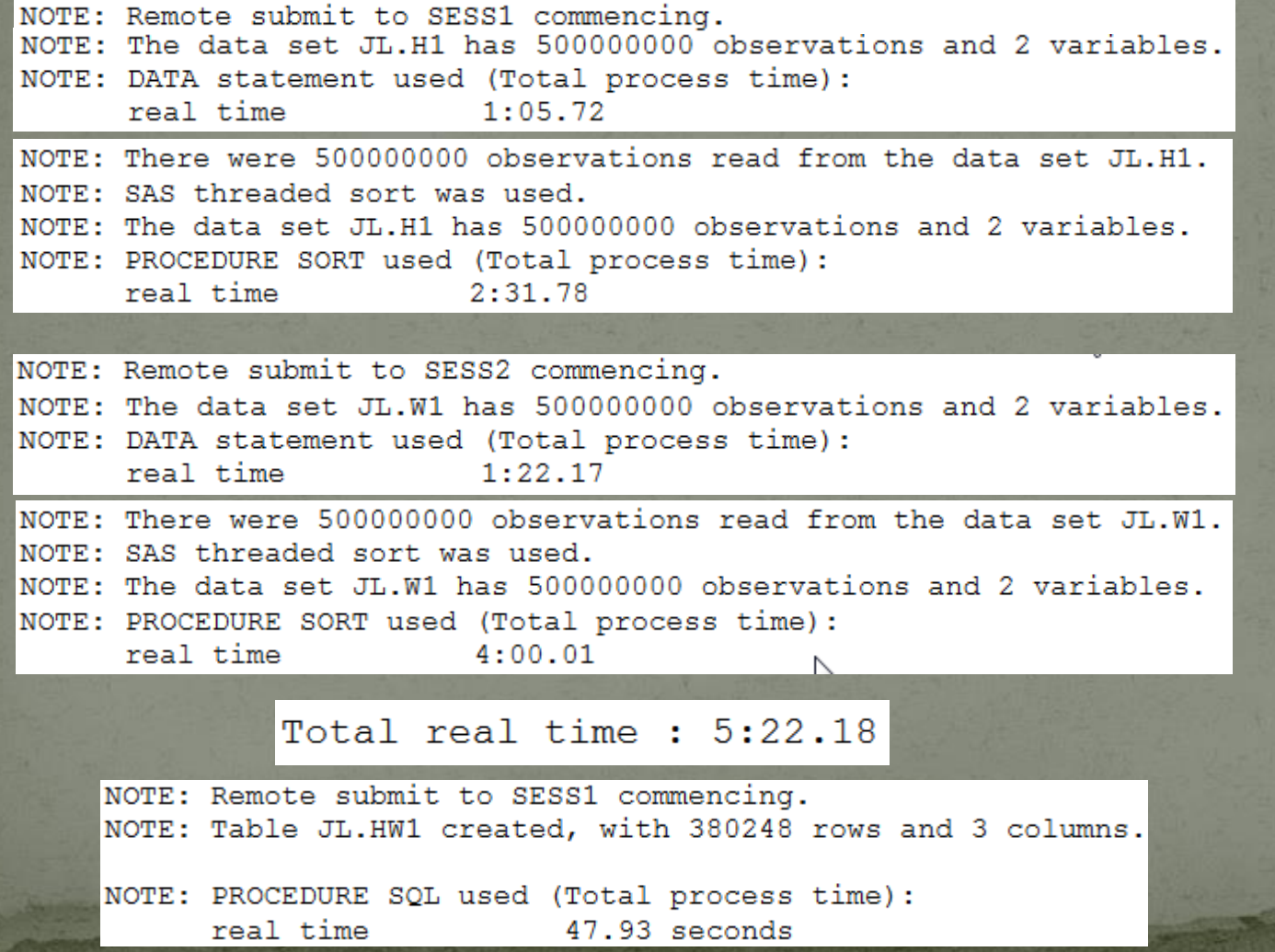

## **Common Library Related Issues**

- Work library only works for the current SAS session
- Permanent library is required for parallel workload balancing
- Code analyzer won't work if using work library • File doesn't exist due to non-shared file systems • Data file locked in a shared file systems when running multiple sessions

## Summary

- SAS Studio is a multifunctional user friendly tool
- With a grid environment, SAS studio performance can be improved significantly with two levels of workload balancing
- SAS jobs are monitored by using the Grid Manager interface